# <span id="page-0-0"></span>**Dell™ Latitude™ D610** サービスマニュアル

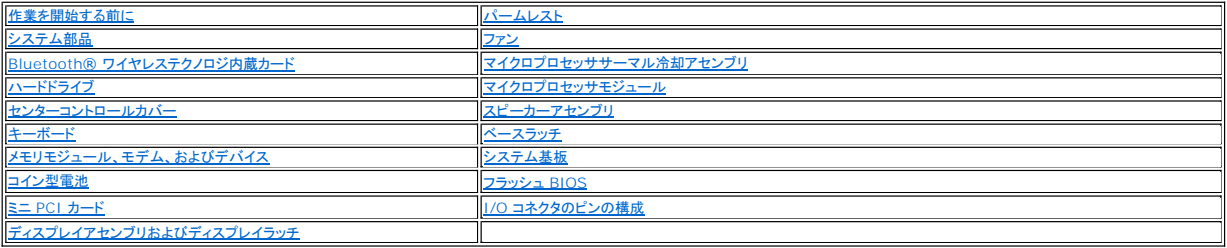

# メモ、注意、警告

\_\_\_\_\_\_\_\_\_\_\_\_\_\_\_\_\_\_\_\_

メモ: コンピュータを使いやすくするための重要な情報を説明しています。

● 注意: ハードウェアの損傷やデータの損失の可能性を示し、その危険を回避するための方法を説明しています。

▲ 警告: 物的損害、けが、または死亡の原因となる可能性があることを示します。

#### この文書の情報は、事前の通知なく変更されることがあります。 **© 2004–2005** すべての著作権は **Dell Inc.** にあります。

Dell Inc. の書面による許可のない複写は、いかなる形態においても厳重に禁じられています。

この文書に使用されている商標について: Dell、DELL のロゴ、および Latitude は、Dell Inc. の商標です。Intel は Intel Corporation の登録商標です。Bluetooth は、Bluetooth SIG, Inc. の登録商標で、Dell Inc. で<br>の使用が許可されています。

この文書では、上記記載以外の商標や会社名が使用されている場合があります。これらの商標や会社名は、一切 Dell Inc. に所属するものではありません。

モデル PP11L

**2005** 年 **11** 月 **Rev. A01**

# <span id="page-1-0"></span>作業を開始する前に

**Dell™ Latitude™ D610** サービスマニュアル

- [コンピュータ内部の作業を始める前に](#page-1-1)
- [奨励するツール](#page-2-0)
- [コンピュータの向き](#page-2-1)
- [ネジの識別](#page-2-2)

### <span id="page-1-1"></span>コンピュータ内部の作業を始める前に

警告 : コンピュータシステムの修理は、資格を持っているサービス技術者のみが行ってください。 デルが許可していない修理による損傷は、保証できません。コンピュータに付属<br>している『製品情報ガイド』の安全にお使いいただくための注意事項を読み、 適切な指示に従ってください。

警告 : コンピュータ内の部品の静電気による損傷を防ぐため、コンピュータの電子部品に触れる前に、身体から静電気を除去してください。 塗装されていない金属面に触れること<br>により、静電気を除去することができます。

警告 : コンポーネントやカードは慎重に扱ってください。カード上の部品や接続部分には触れないでください。カードを持つ際は縁を持つか、金属製の取り付けブラケットの部分を<br>持ってください。マイクロプロセッサのようなコンポーネントはピンの部分ではなく端を持つようにしてください。

● 注意: コンピュータへの損傷を防ぐため、コンピュータ内部の作業を始める前に次の手順を実行してください。

1. コンピュータカバーを傷つけないように、平らな作業台を使用し、台の上をきれいにしておきます。

- 2. コンピュータで実行している作業を保存し、開いているすべてのプログラムを終了します。
- 3. コンピュータおよび接続されているすべてのデバイスの電源を切ります。

メモ: コンピュータの電源が切れているか、またコンピュータが省電力モードになっていないかを確認してください。コンピュータのオペレーティングシステムを使用してシャットダウンできない場 合、電源ボタンを 4 秒間押し続けます。

4. コンピュータがドッキングデバイスに接続されている場合、ドッキングを解除します。

- 5. コンピュータをコンセントから外します。
- 6. システム基板の損傷を防ぐために、10~20 秒待ってから、接続されているすべてのデバイスを取り外します。
- 7. コンピュータからすべての外付けケーブルを外します。
- 8. PC カードスロットに取り付けられている PC カードを取り外します。
- 9. ディスプレイを閉じ、コンピュータを平らな作業台に裏返します。

● 注意: システム基板の損傷を防ぐため、コンピュータで作業を行う前にメインバッテリーを取り外してください。

10. コンピュータの底面にあるバッテリーベイリリースラッチをスライドしたまま、ベイからバッテリーを取り外します。

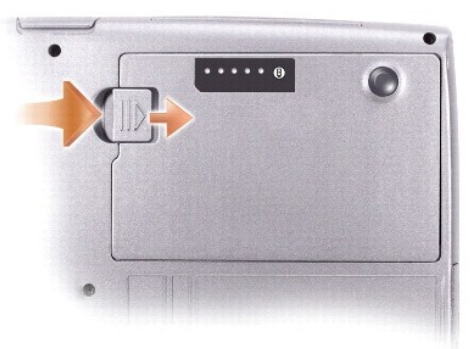

- <span id="page-2-3"></span>11. メモリモジュール、ミニ PCI カード、セカンドバッテリーが取り付けられている場合はそのバッテリーを含むすべてのデバイスを取り外します。
- 12. ハードドライブを取り外します(「ノハードドライブの取り外し」を参照)。

# <span id="page-2-0"></span>奨励するツール

このマニュアルで説明する操作には、以下のようなツールが必要です。

- l 細めのプラスドライバ
- 1 細めのマイナスドライバ
- 1 細めのプラスチックスクライブ
- <sup>l</sup> フラッシュ BIOS アップデートプログラムフロッピーまたは CD

# <span id="page-2-1"></span>コンピュータの向き

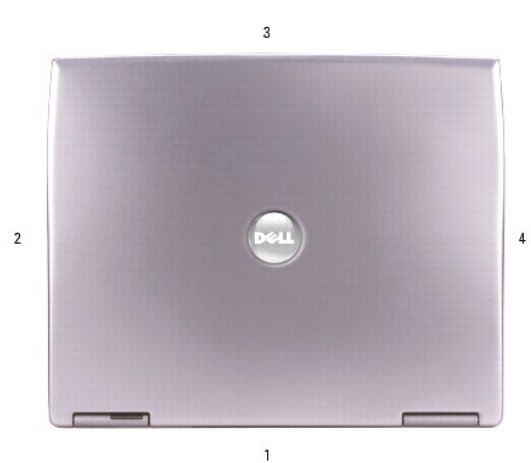

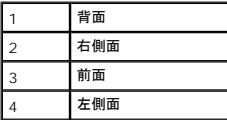

### <span id="page-2-2"></span>ネジの識別

コンポーネントの取り付けおよび取り外しをする場合、ネジを配置したり元の位置を覚えておくためのツールとして「<u>ネジの識別</u>」をコピーしておきます。この配置マットには、ネジの数と長さが示してありま<br>す。

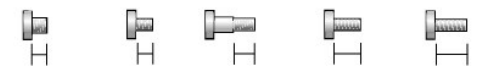

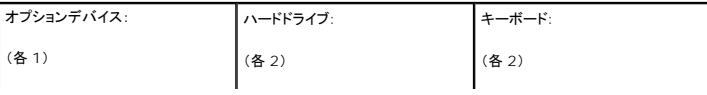

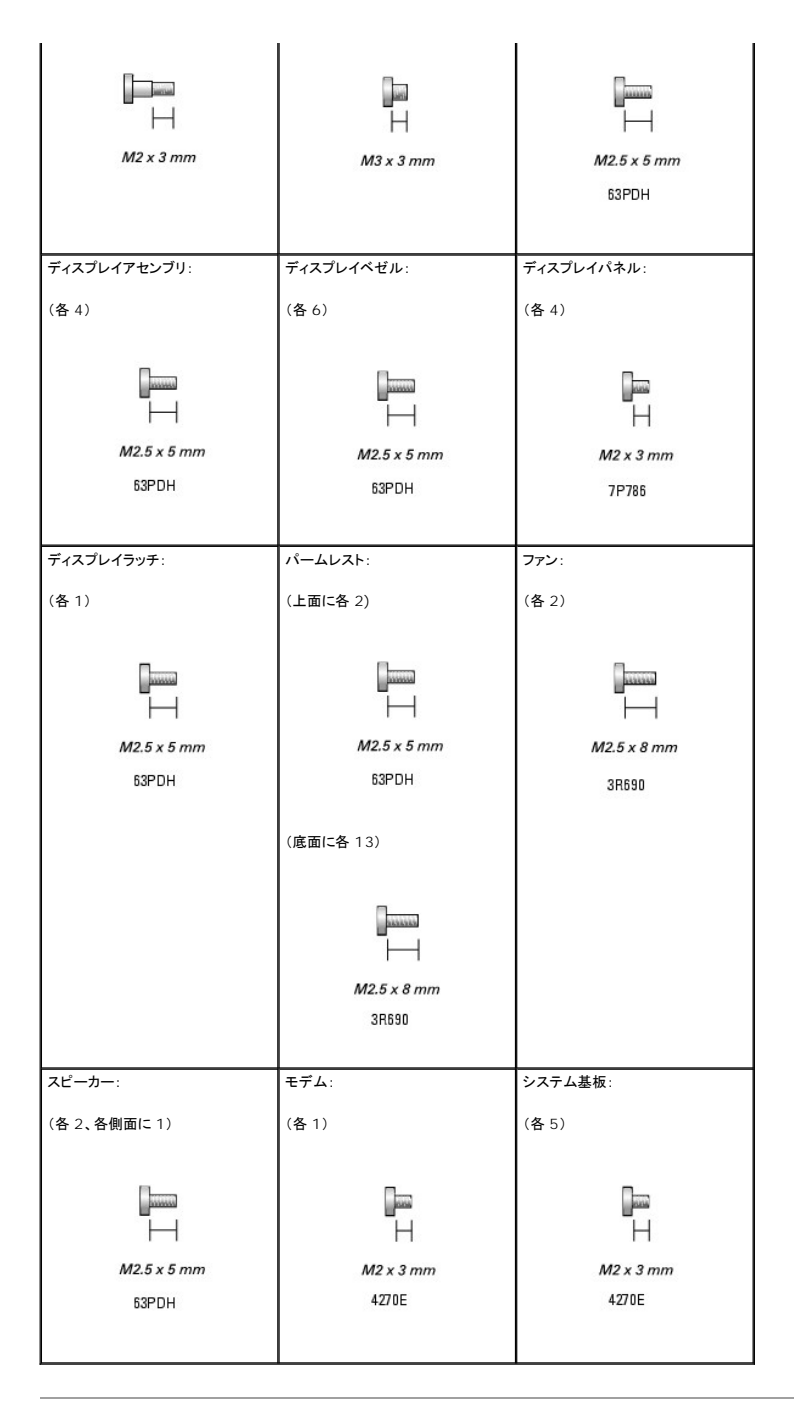

#### <span id="page-4-0"></span>フラッシュ **BIOS Dell™ Latitude™ D610** サービスマニュアル

1. AC アダプタがプラグに差し込まれており、メインバッテリーが適切にインストールされていることを確認します。

メモ: BIOS アップデートプログラム CD を使って BIOS をフラッシュする場合、コンピュータを CD から起動するように設定してから CD を挿入します。

2. BIOS アップデートプログラムのフロッピーまたは CD を挿入して、コンピュータの電源を入れます。

画面の指示に従ってください。コンピュータは起動し続け、新しい BIOS をアップデートします。フラッシュアップデートが完了すると、コンピュータは自動的に再起動します。

- 3. POST 中に <F2> を押してセットアップユーティリティを起動します。
- 4. <Alt> と <F> を押して、コンピュータのデフォルトをリセットします。
- 5. <Esc Suspend> を押して **Save changes and reboot**(変更を保存して再起動する)を選択し、<Enter> を押して設定変更を保存します。
- 6. フラッシュ BIOS アップデートプログラムのフロッピーまたは CD をドライブから取り出し、コンピュータを再起動します。

### <span id="page-5-0"></span>**Bluetooth**® ワイヤレステクノロジ内蔵カード **Dell™ Latitude™ D610** サービスマニュアル

● Bluetooth® ワイヤレステクノロジ内蔵カードの取り外し

● Bluetooth® ワイヤレステクノロジ内蔵カードの取り付け

#### ▲ 警告: 以下の手順を実行する前に、『製品情報ガイド』の安全にお使いいただくための注意をよく読み、指示に従ってください。

**注意**:静電気による損傷を避けるため、静電気防止用リストバンドを使用するか、またはコンピュータの背面パネルなど塗装されていない金属面に定期的に触れて、静電気を身体から除去して<br>ください。

## <span id="page-5-1"></span>**Bluetooth®** ワイヤレステクノロジ内蔵カードの取り外し

- 1. 「[コンピュータ内部の作業を始める前に」](file:///C:/data/systems/latd610/ja/sm_ja/begin.htm#wp1432693)の手順に従います。
- 2. バッテリーを取り外します。
- 3. タブを下に押してから引き出し、カードドアを開きます。
- 4. カードからカードケーブルコネクタを外し、コンピュータからカードごとドアを取り外します。

● 注意: レバーを、損傷を与えないように慎重に押し下げます。

- 5. カードコネクタ部分でカードを持ち、レバーを下に押して、プラスチックノブからカードを外します。
- 6. プラスチックブラケットからカードを引き出します。

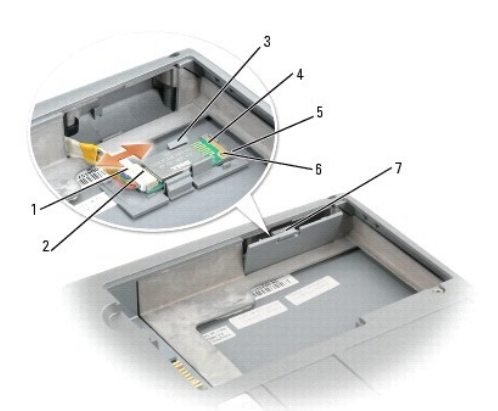

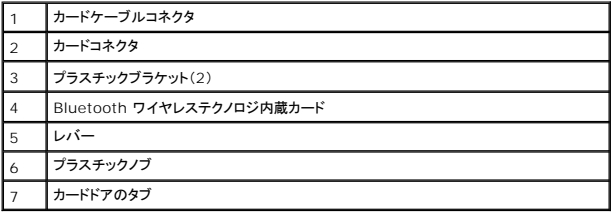

### <span id="page-5-2"></span>**Bluetooth®** ワイヤレステクノロジ内蔵カードの取り付け

1. カードをドアについているプラスチックブラケットにスライドさせて入れ、カードをプラスチックノブの方へ押します。

● 注意: ドアを閉じるときに、プラスチックを破損しないように注意してください。

- 2. カードをカードケーブルコネクタに接続し、ドアをカードごとカード実装部にスライドさせて、ドアを所定の位置に注意深く押し込みます。
- 3. バッテリーを取り付けます。

<span id="page-7-0"></span>コイン型電池 **Dell™ Latitude™ D610** サービスマニュアル

● [コイン型電池の取り外し](#page-7-1)

● [コイン型電池の取り付け](#page-8-0)

#### ▲ 警告: 本項の手順を開始する前に、『製品情報ガイド』の安全手順に従ってください。

警告 : 静電気によるコンピュータ内の部品の損傷を防ぐため、コンピュータの電子部品に触れる前に、身体から静電気を除去してください。 塗装されていない金属面に触れること<br>により、静電気を除去することができます。

# <span id="page-7-1"></span>コイン型電池の取り外し

- 1. 「[コンピュータ内部の作業を始める前に」](file:///C:/data/systems/latd610/ja/sm_ja/begin.htm#wp1432693)の手順に従います。
- 2. コンピュータを裏返して、モデムカバーの拘束ネジを緩め、カバーを持ち上げてコンピュータから取り外します。

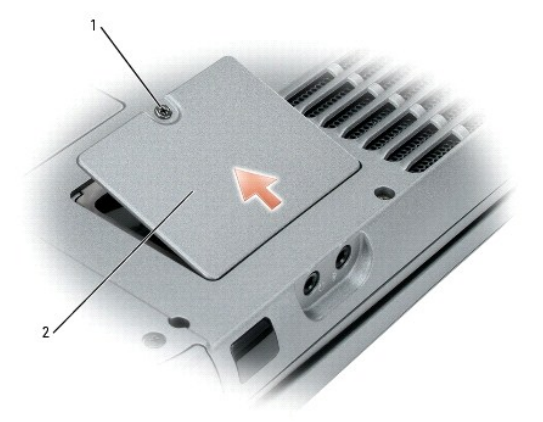

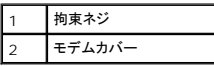

3. コイン型電池ケーブルコネクタをシステム基板上のバッテリーコネクタから外し、コイン型電池を固定スリーブから引き出します。

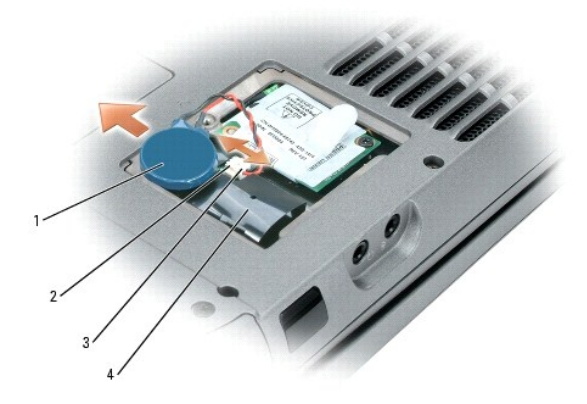

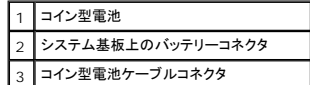

# <span id="page-8-0"></span>コイン型電池の取り付け

- 1. コイン型電池ケーブルコネクタをシステム基板上のバッテリーコネクタに接続します。
- 2. 電池を固定スリーブの中にスライドさせます。
- 3. モデムカバーを取り付けます。

#### <span id="page-9-0"></span>マイクロプロセッサモジュール **Dell™ Latitude™ D610** サービスマニュアル

- [マイクロプロセッサモジュールの取り外し](#page-9-1)
- [マイクロプロセッサモジュールの取り付け](#page-9-2)

### <span id="page-9-1"></span>マイクロプロセッサモジュールの取り外し

警告: 本項の手順を開始する前に、『製品情報ガイド』の安全手順に従ってください。 **注意**:静電気による損傷を避けるため、静電気防止用リストバンドを使用するか、またはコンピュータの背面パネルなど塗装されていない金属面に定期的に触れて、静電気を身体から除去して<br>ください。

**注意**: プロセッサダイに触らないでください。カムネジとマイクロプロセッサの間で断続的な接触を防止するために、カムネジを回す間はダイが取りつけてある基板の部分を持って、マイクロプロ<br>セッサが動かないようにします。

● 注意: マイクロプロセッサへの損傷を防ぐため、カムネジを回す際はマイクロプロセッサに垂直になるよう、ドライバを握ってください。

- 1. 「[コンピュータ内部の作業を始める前に」](file:///C:/data/systems/latd610/ja/sm_ja/begin.htm#wp1432693)の手順に従います。
- 2. センターコントロールカバーを取り外します(「[センターコントロールカバーの取り外し](file:///C:/data/systems/latd610/ja/sm_ja/hinge.htm#wp1120207)」を参照)。
- 3. キーボードを取り外します(「[キーボードの取り外し」](file:///C:/data/systems/latd610/ja/sm_ja/keyboard.htm#wp1120329)を参照)。
- 4. ディスプレイアセンブリを取り外します(「[ディスプレイアセンブリの取り外し](file:///C:/data/systems/latd610/ja/sm_ja/display.htm#wp1068449)」を参照)。
- 5. パームレストを取り外します([「パームレストの取り外し」](file:///C:/data/systems/latd610/ja/sm_ja/palmrest.htm#wp1034905)を参照)。

● 注意: マイクロプロセッサの冷却効果を最大にするため、マイクロプロセッササーマル冷却アセンブリの放熱部分に触れないでください。皮脂がつくと熱パッドの放熱能力が低下します。

- 6. マイクロプロセッササーマル冷却アセンブリを取り外します。
- 注意: マイクロプロセッサモジュールを取り外すには、モジュールをまっすぐ持ち上げてください。マイクロプロセッサモジュールのピンが曲がらないよう注意してください。
- 7. ZIF ソケットを緩めるため、細めのマイナスドライバを使用して、ZIF ソケットカムネジをそれ以上回せなくなるまで反時計回りに回します。

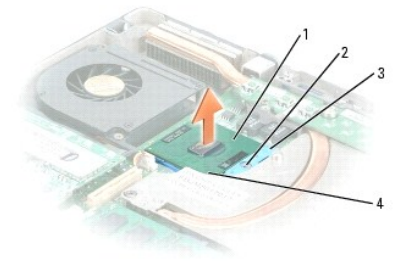

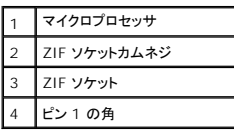

メモ: ZIF ソケットカムネジは、マイクロプロセッサをシステム基板に固定します。ZIF ソケットカムネジの矢印の向きをメモしておいてください。

メモ: マイクロプロセッサのパーツナンバーについてはミニ RSL を参照してください。

<span id="page-9-2"></span>8. マイクロプロセッサモジュールをシステム基板から持ち上げます。

### マイクロプロセッサモジュールの取り付け

- **注意**: マイクロプロセッサモジュールを装着する前に、カムロックが完全に開いた位置にあることを確認してください。 マイクロプロセッサモジュールを正しく ZIF ソケットに装着するのに、 無理な<br>力を加える必要はありません。
- 注意: マイクロプロセッサモジュールが正しく装着されていないと、時々接続が途切れたり、マイクロプロセッサおよび ZIF ソケットに修復不可能な損傷を与える恐れがあります。

1. マイクロプロセッサモジュールのピン 1 の角を、ZIP ソケットのピン 1 の角に合わせ、マイクロプロセッサモジュールを挿入します。

- メモ: マイクロプロセッサモジュールのピン 1 の角には、ZIF ソケットのピン 1 の角の三角に合わせるための三角があります。
- **注意:**モジュールおよびソケットが修復不可能な損傷を受けないように、マイクロプロセッサモジュールを ZIF ソケットの正しい位置に置く必要があります。

マイクロプロセッサモジュールが正しく装着されると、すべての 4 つの角が同じ高さになります。モジュールの角が一つでも他の角より高い場合、モジュールは正しく装着されていません。

- 2. ZIF ソケットカムネジをそれ以上回せなくなるまで時計回りに回して締め、マイクロプロセッサモジュールをシステム基板に固定します。
- 3. この手順の中で、先に取り外したコンピュータの部品を取り付けます。
- 4. [フラッシュ](file:///C:/data/systems/latd610/ja/sm_ja/bios.htm#wp1000425) BIOS アップデートプログラム CD を使用して、BIOS をアップデートします。BIOS をアップデートする手順に関しては、「フラッシュ BIOS」を参照してください。

#### <span id="page-11-0"></span>ディスプレイアセンブリおよびディスプレイラッチ **Dell™ Latitude™ D610** サービスマニュアル

● [ディスプレイアセンブリ](#page-11-1)

- [ディスプレイベゼル](#page-12-0)
- [ディスプレイパネル](#page-13-0)
- [ディスプレイラッチ](#page-15-0)

# <span id="page-11-1"></span>ディスプレイアセンブリ

- ▲ 警告: 本項の手順を開始する前に、『製品情報ガイド』の安全手順に従ってください。
- **注意**:静電気による損傷を避けるため、静電気防止用リストバンドを使用するか、またはコンピュータの背面パネルなど塗装されていない金属面に定期的に触れて、静電気を身体から除去して<br>ください。
- 注意: 必ずディスプレイアセンブリを取り外してから、パームレストを取り外してください。

# <span id="page-11-2"></span>ディスプレイアセンブリの取り外し

- 1. 「[コンピュータ内部の作業を始める前に」](file:///C:/data/systems/latd610/ja/sm_ja/begin.htm#wp1432693)の手順に従います。
- 2. センターコントロールカバーを取り外します(「[センターコントロールカバーの取り外し](file:///C:/data/systems/latd610/ja/sm_ja/hinge.htm#wp1120207)」を参照)。
- 3. キーボードを取り外します(「<u>キーボードの取り外し</u>」を参照)。
- 4. 作業面に対して平らになるようにディスプレイを約 180 度開きます。
- 5. システム基板上のヒートシンクにディスプレイケーブルを固定している拘束ネジを緩めます。
- 6. プルタブを使用して、ディスプレイケーブルをシステム基板上のディスプレイコネクタから取り外します。
- メモ: ミニ PCI カードが取り付けられている場合は、2 本のアンテナケーブルをカードおよび配線用クリップから取り外します。

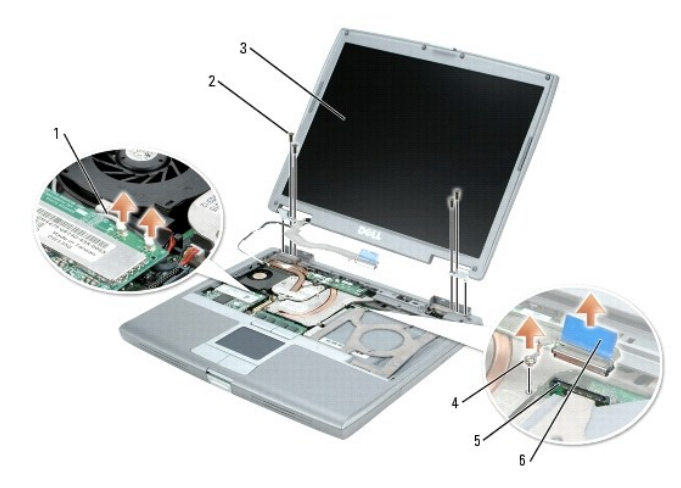

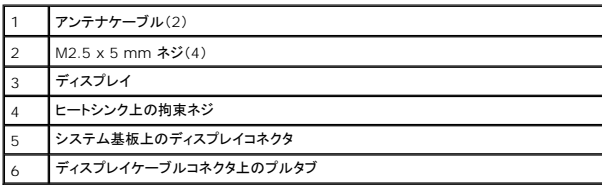

7. 4 本の M2.5 x 5 mm ネジを外します。

<span id="page-12-2"></span>8. ディスプレイアセンブリを持ち上げて、コンピュータベースから取り出します。

#### ディスプレイアセンブリの取り付け

- 1. ディスプレイアセンブリをコンピュータベースのネジ穴に合わせます。
- 2. 4 本の M2.5 x 5 mm ネジを締めます。
- 3. 2 本のアンテナケーブルを配線用クリップの下に配線します。

メモ: アンテナケーブルが配線用クリップの下に配線されていることを確認してください。それを怠ると、キーボードを正しく配置できないことがあります。

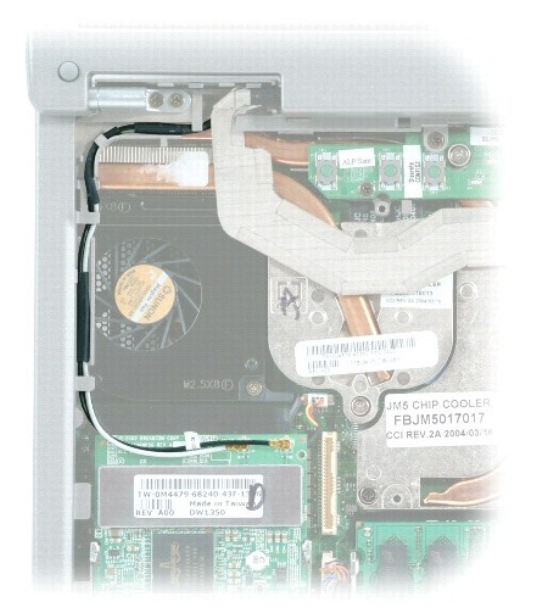

- 4. キーボードを取り付けます(「<u>[キーボードの取り付け](file:///C:/data/systems/latd610/ja/sm_ja/keyboard.htm#wp1111429)</u>」を参照)。
- 5. センターコントロールカバーを取り付けます(「[センターコントロールカバーの取り付け](file:///C:/data/systems/latd610/ja/sm_ja/hinge.htm#wp1120871)」を参照)。

# <span id="page-12-0"></span>ディスプレイベゼル

#### ▲ 警告: 本項の手順を開始する前に、『製品情報ガイド』の安全手順に従ってください。

**注意**: 静電気による損傷を避けるため、静電気防止用リストバンドを使用するか、またはコンピュータの背面パネルなど塗装されていない金属面に定期的に触れて、静電気を身体から除去して<br>ください。

### <span id="page-12-1"></span>ディスプレイベゼルの取り外し

- 1. 「[コンピュータ内部の作業を始める前に」](file:///C:/data/systems/latd610/ja/sm_ja/begin.htm#wp1432693)の手順に従います。
- 2. センターコントロールカバーを取り外します(「[センターコントロールカバーの取り外し](file:///C:/data/systems/latd610/ja/sm_ja/hinge.htm#wp1120207)」を参照)。
- 3. キーボードを取り外します(「[キーボードの取り外し」](file:///C:/data/systems/latd610/ja/sm_ja/keyboard.htm#wp1120329)を参照)。
- 4. ディスプレイアセンブリを取り外します(「[ディスプレイアセンブリの取り外し](#page-11-2)」を参照)。
- 5. プラスチックスクライブ用具を使用して、6 つのディスプレイバンパーをベゼル前面にあるネジ穴から取り外します。

6. ベゼルの前面にある 6 本の M2.5 x 5 mm ネジを外します。

<span id="page-13-2"></span>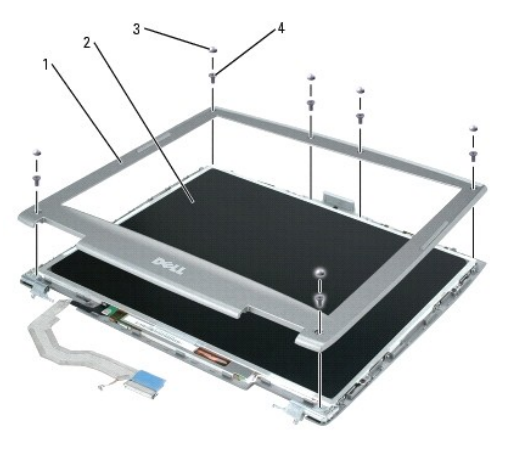

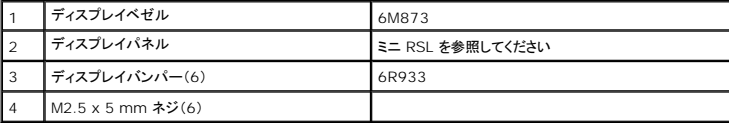

● 注意: ベゼルの損傷を防ぐため、トップカバーからベゼルを慎重に取り外します。

7. ディスプレイパネルの下部(Dell™ ロゴの近く)から開始して、指を使ってベゼルの内側の端を持ち上げ、トップカバーから引き離し、ベゼルをトップカバーから回転させながら取り外します。

メモ: ディスプレイベゼルが完全に外れるまで、ベゼルの四方の側部で同じ手順を行ってください。

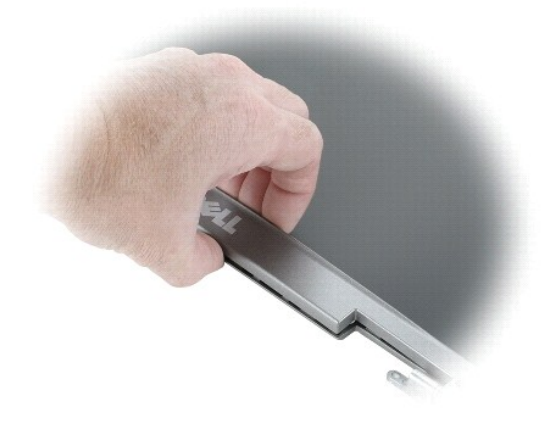

### <span id="page-13-1"></span>ディスプレイベゼルの取り付け

- 1. いずれかの角から開始して、指を使ってベゼルを所定の位置に注意深くはめ込み、ディスプレイパネルを固定します。
- 2. ベゼルの前面にある 6 本の M2.5 x 5 mm ネジを締めます。
- 3. ディスプレイアセンブリの周囲に 6 個のディスプレイバンパーを取り付けます。

# <span id="page-13-0"></span>ディスプレイパネル

▲ 警告: 本項の手順を開始する前に、『製品情報ガイド』の安全手順に従ってください。

● 注意: 静電気による損傷を防ぐため、静電気防止用リストバンドを使用するか、コンピュータの塗装されていない金属面に触れて、身体の静電気を除去してください。

# ディスプレイパネルの取り外し

- 1. 「[コンピュータ内部の作業を始める前に」](file:///C:/data/systems/latd610/ja/sm_ja/begin.htm#wp1432693)の手順に従います。
- 2. センターコントロールカバーを取り外します(「[センターコントロールカバーの取り外し](file:///C:/data/systems/latd610/ja/sm_ja/hinge.htm#wp1120207)」を参照)。
- 3. キーボードを取り外します(「<u>キーボードの取り外し</u>」を参照)。
- 4. ディスプレイアセンブリを取り外します(「[ディスプレイアセンブリの取り外し](#page-11-2)」を参照)。
- 5. ディスプレイベゼルを取り外します(「[ディスプレイベゼルの取り外し」](#page-12-1)を参照)。
- 6. アンテナケーブルをディスプレイパネルの側部にある配線用クリップから取り外します。

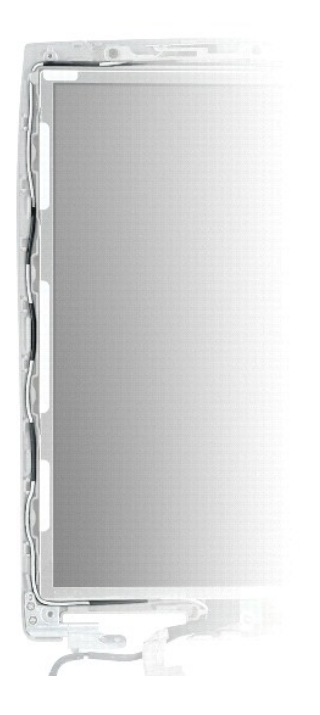

7. ディスプレイパネルから 4 本の M2 x 3 mm ネジ(片側に 2 本ずつ)を外します。

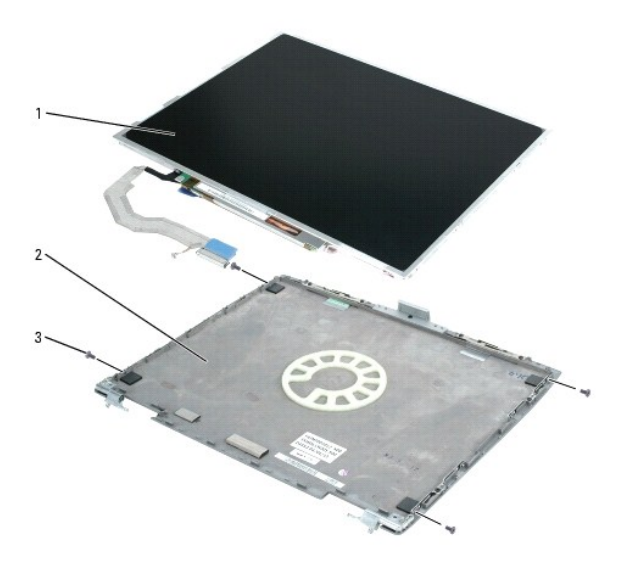

<span id="page-15-2"></span>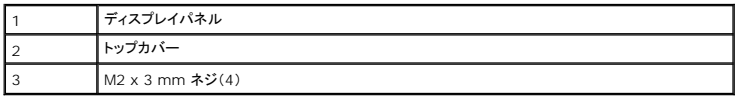

- 8. トップカバーからディスプレイパネルを取り外します。
- 9. プルタブを使って、インバータコネクタからボトムフレックスケーブルコネクタを取り外します。

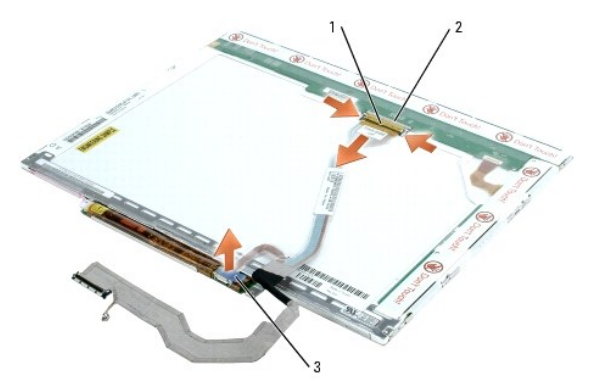

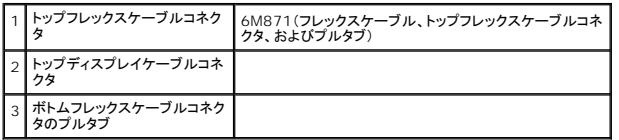

10. トップディスプレイケーブルコネクタの両側を押し込み、ディスプレイケーブルコネクタをトップフレックスケーブルコネクタから引き離します。

### ディスプレイパネルの取り付け

- 1. トップフレックスケーブルコネクタにトップディスプレイケーブルコネクタを取り付けます。
- 2. インバータコネクタにボトムフレックスケーブルコネクタを取り付けます。
- 3. トップカバーの中にディスプレイパネルを取り付けます。
- 4. ディスプレイパネルの周囲に 4 本の M2 x 3 mm ネジ(片側に 2 本ずつ)を締めます。
- 5. ディスプレイベゼルを取り付けます(「[ディスプレイベゼルの取り付け」](#page-13-1)を参照)。

# <span id="page-15-0"></span>ディスプレイラッチ

- 注意: コンピュータおよび取り付けられているすべてのデバイスをコンセントから外し、取り付けられているバッテリーもすべて取り外します。
- <span id="page-15-1"></span>● 注意: 静電気による損傷を防ぐため、静電気防止用リストバンドを使用するか、コンピュータの塗装されていない金属面に触れて、身体の静電気を除去してください。

### ディスプレイラッチの取り外し

- 1. 「コンピュータ内部の作業を始める前に」の手順に従います。
- 2. センターコントロールカバーを取り外します(「[センターコントロールカバーの取り外し](file:///C:/data/systems/latd610/ja/sm_ja/hinge.htm#wp1120207)」を参照)。
- 3. キーボードを取り外します(「<u>キーボードの取り外し</u>」を参照)。
- 4. ディスプレイアセンブリを取り外します(「[ディスプレイアセンブリの取り外し](#page-11-2)」を参照)。
- 5. ディスプレイベゼルを取り外します(「[ディスプレイベゼルの取り外し」](#page-12-1)を参照)。
- 6. ディスプレイラッチをトップカバーに固定している M2.5 x 5 mm ネジを外します。
- 7. ディスプレイラッチを取り外します(「[ディスプレイラッチの取り外し](#page-15-1)」を参照)。

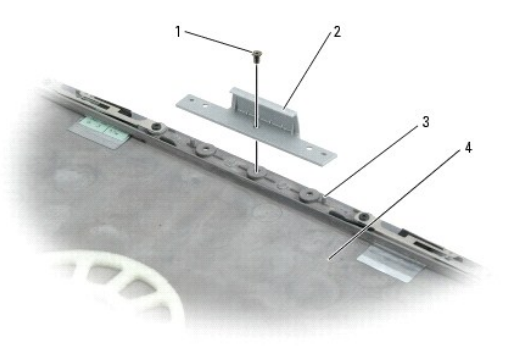

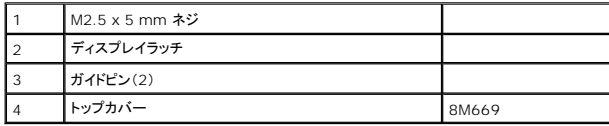

# ディスプレイラッチの取り付け

- 1. トップカバー上にあるガイドピンにラッチを合わせます。
- 2. ディスプレイラッチをトップカバーに固定する M2.5 x 5 mm ネジを差し込んで締めます。

<span id="page-17-0"></span>ファン **Dell™ Latitude™ D610** サービスマニュアル

● [ファンの取り外し](#page-17-1)

**● [ファンの取り付け](#page-17-2)** 

#### ▲ 警告: 本項の手順を開始する前に、『製品情報ガイド』の安全手順に従ってください。

**注意**:静電気による損傷を避けるため、静電気防止用リストバンドを使用するか、またはコンピュータの背面パネルなど塗装されていない金属面に定期的に触れて、静電気を身体から除去して<br>ください。

# <span id="page-17-1"></span>ファンの取り外し

- 1. 「[コンピュータ内部の作業を始める前に」](file:///C:/data/systems/latd610/ja/sm_ja/begin.htm#wp1432693)の手順に従います。
- 2. センターコントロールカバーを取り外します(「[センターコントロールカバーの取り外し](file:///C:/data/systems/latd610/ja/sm_ja/hinge.htm#wp1120207)」を参照)。
- 3. キーボードを取り外します(「[キーボードの取り外し」](file:///C:/data/systems/latd610/ja/sm_ja/keyboard.htm#wp1120329)を参照)。
- 4. ディスプレイアセンブリを取り外します(「[ディスプレイアセンブリの取り外し](file:///C:/data/systems/latd610/ja/sm_ja/display.htm#wp1068449)」を参照)。
- 5. パームレストを取り外します([「パームレストの取り外し」](file:///C:/data/systems/latd610/ja/sm_ja/palmrest.htm#wp1034905)を参照)。
- 6. ファンケーブルをシステム基板上のファンコネクタから外します。
- 7. ファンから 2 本の M2.5 × 8 mm ネジを外し、システム基板からファンを取り外します。

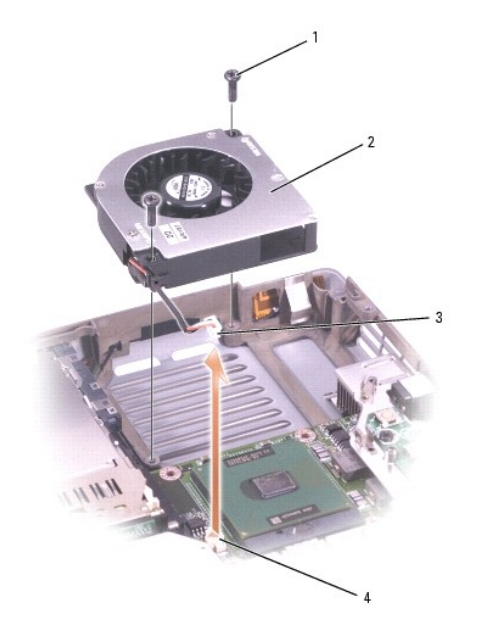

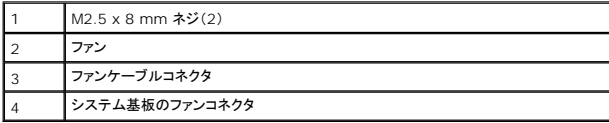

### <span id="page-17-2"></span>ファンの取り付け

- 1. ファンケーブルコネクタをシステム基板のファンコネクタへ接続します。
- 2. ファンに 2 本の M2.5 × 8 mm ネジを固定し、システム基板にファンをスライドさせて取り付けます。

<span id="page-19-0"></span>ハードドライブ **Dell™ Latitude™ D610** サービスマニュアル

**● [ハードドライブの取り外し](#page-19-1)** 

● [ハードドライブの取り付け](#page-19-2)

#### ▲ 警告: ドライブがまだ熱いうちにハードドライブをコンピュータから取り外す場合は、ハードドライブの金属製のハウジングに手を<u>触れないで</u>ください。

#### 警告: 本項の手順を開始する前に、『製品情報ガイド』の安全手順に従ってください。

- **注意**: データの損失を防ぐため、ハードドライブを取り外す前に必ずコンピュータをシャットダウンしてください。コンピュータの電源が入っているとき、スタンバイモードのとき、または休止状態モ<br>ードのときにハードドライブを取り外さないでください。
- 注意: ハードドライブはとても壊れやすく、わずかにぶつけただけでも破損することがあります。
- メモ: デルではデル製品以外のハードドライブに対する互換性の保証およびサポートの提供は行っておりません。

# <span id="page-19-1"></span>ハードドライブの取り外し

- 1. 「[コンピュータ内部の作業を始める前に」](file:///C:/data/systems/latd610/ja/sm_ja/begin.htm#wp1432693)の手順に従います。
- 2. コンピュータを裏返します。細めのプラスドライバを使って、2 本の M3 x 3 mm ネジを外します。

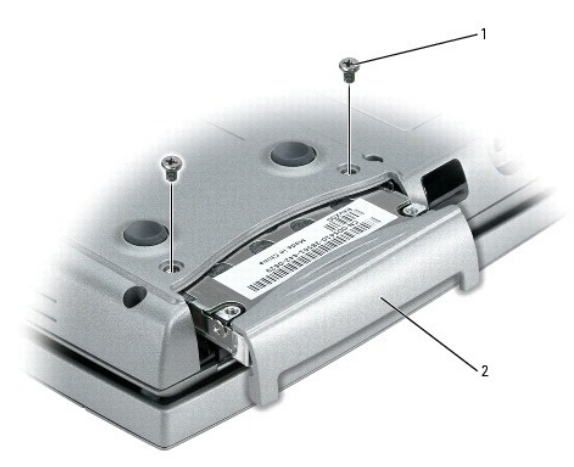

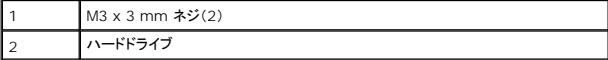

● 注意: ハードドライブがコンピュータに取り付けられていない間は、保護用静電気防止パッケージに保管します。

3. ハードドライブをコンピュータから引き出します。

# <span id="page-19-2"></span>ハードドライブの取り付け

● 注意: ドライブを挿入する際は、均等に力を加えてください。ハードドライブに無理に力を加えると、コネクタに損傷を与える恐れがあります。

- 1. 完全にベイに収まるまでドライブをスライドします。
- 2. ネジを締めます。
- 3. オペレーティングシステムをコンピュータにインストールします。
- 4. ドライバおよびユーティリティをコンピュータにインストールします。
- 5. ハードドライブカバーをベイに完全に装着されるまで押し込み、ネジを締めます。
- 6. オペレーティングシステムをコンピュータにインストールします。
- 7. ドライバおよびユーティリティをコンピュータにインストールします。

#### <span id="page-21-0"></span>センターコントロールカバー **Dell™ Latitude™ D610** サービスマニュアル

- [センターコントロールカバーの取り外し](#page-21-1)
- [センターコントロールカバーの取り付け](#page-21-2)

#### 警告: 本項の手順を開始する前に、『製品情報ガイド』の安全手順に従ってください。

**注意**:静電気による損傷を避けるため、静電気防止用リストバンドを使用するか、またはコンピュータの背面パネルなど塗装されていない金属面に定期的に触れて、静電気を身体から除去して<br>ください。

# <span id="page-21-1"></span>センターコントロールカバーの取り外し

- 1. 「[コンピュータ内部の作業を始める前に」](file:///C:/data/systems/latd610/ja/sm_ja/begin.htm#wp1432693)の手順に従います。
- 2. ディスプレイを完全に(180 度)開いて、作業面に対して平らになるようにします。
- 3. コンピュータの右側から、プラスティック製のスクライブを使ってセンターコントロールカバーをてこのようにして慎重に持ち上げます。

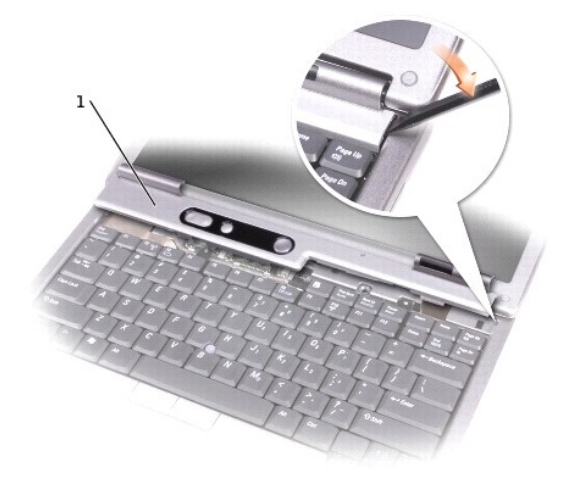

1 センターコントロールカバー

### <span id="page-21-2"></span>センターコントロールカバーの取り付け

センターコントロールカバーを左から右へ注意深くはめ込みます。

<span id="page-22-0"></span>キーボード **Dell™ Latitude™ D610** サービスマニュアル

● [キーボードの取り外し](#page-22-1)

**● [キーボードの取り付け](#page-22-2)** 

#### ▲ 警告: 本項の手順を開始する前に、『製品情報ガイド』の安全手順に従ってください。

**注意**:静電気による損傷を避けるため、静電気防止用リストバンドを使用するか、またはコンピュータの背面パネルなど塗装されていない金属面に定期的に触れて、静電気を身体から除去して<br>ください。

# <span id="page-22-1"></span>キーボードの取り外し

- 1. 「[コンピュータ内部の作業を始める前に」](file:///C:/data/systems/latd610/ja/sm_ja/begin.htm#wp1432693)の手順に従います。
- 2. センターコントロールカバーを取り外します(「[センターコントロールカバーの取り外し](file:///C:/data/systems/latd610/ja/sm_ja/hinge.htm#wp1120207)」を参照)。
- 3. キーボード上部にある 2 本の M2.5 x 5 mm ネジを外します。
- 注意: キーボードを取り外す際は、キーボードケーブルへの損傷を避けるため慎重に引き上げてください。
- 4. キーボードを持ち上げ、時計回りに 90 度回してプルタブにアクセスします。
- 5. キーボードケーブルのプルタブを引き上げて、キーボードケーブルコネクタをシステム基板のキーボードコネクタから外します。
- 注意: キーボード上のキーキャップは壊れたり、外れやすく、また、取り付けに時間がかかります。キーボードの取り外しや取り扱いには注意してください。

6. キーボードを取り外します(「[キーボードの取り外し」](#page-22-1)を参照)。

メモ: キーボードを取り付ける場合は、パームレストに傷を付けないように、キーボードタブが完全に所定の位置にはまっているか確認してください。

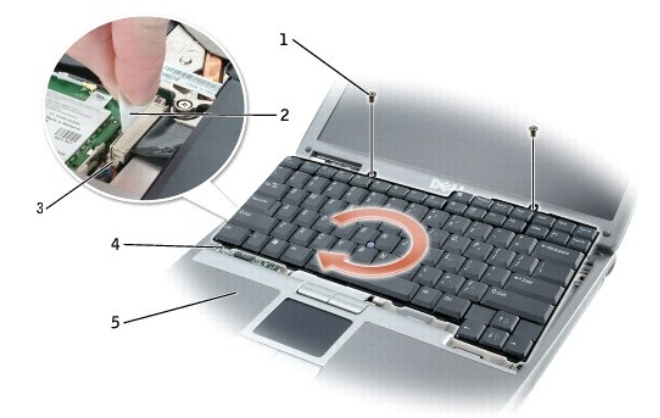

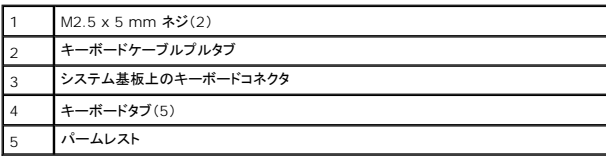

### <span id="page-22-2"></span>キーボードの取り付け

1. キーボードケーブルコネクタをシステム基板のキーボードコネクタに接続します。

- 2. キーボード底面のキーボードタブをコンピュータのベースにスライドさせて入れます。
- メモ: キーボードタブをコンピュータのベースに少し押して入れなければならない場合があります。
- 3. キーボード上部で 2 本の M2.5 x 5 mm ネジを締めます。
- 4. センターコントロールカバーを取り付けます(「<u>[センターコントロールカバーの取り付け](file:///C:/data/systems/latd610/ja/sm_ja/hinge.htm#wp1120871)</u>」を参照)。

 $\sim$ 

<span id="page-24-0"></span>ベースラッチ **Dell™ Latitude™ D610** サービスマニュアル

● [ベースラッチの取り外し](#page-24-1)

● [ベースラッチの取り付け](#page-24-2)

#### ▲ 警告: 本項の手順を開始する前に、『製品情報ガイド』の安全手順に従ってください。

**注意**:静電気による損傷を避けるため、静電気防止用リストバンドを使用するか、またはコンピュータの背面パネルなど塗装されていない金属面に定期的に触れて、静電気を身体から除去して<br>ください。

# <span id="page-24-1"></span>ベースラッチの取り外し

- 1. 「[コンピュータ内部の作業を始める前に」](file:///C:/data/systems/latd610/ja/sm_ja/begin.htm#wp1432693)の手順に従います。
- 2. センターコントロールカバーを取り外します(「[センターコントロールカバーの取り外し](file:///C:/data/systems/latd610/ja/sm_ja/hinge.htm#wp1120207)」を参照)。
- 3. キーボードを取り外します(「[キーボードの取り外し」](file:///C:/data/systems/latd610/ja/sm_ja/keyboard.htm#wp1120329)を参照)。
- 4. ディスプレイアセンブリを取り外します(「[ディスプレイアセンブリの取り外し](file:///C:/data/systems/latd610/ja/sm_ja/display.htm#wp1068449)」を参照)。
- 5. パームレストを取り外します([「パームレストの取り外し」](file:///C:/data/systems/latd610/ja/sm_ja/palmrest.htm#wp1034905)を参照)。
- 6. スピーカーアセンブリを取り外します(「[スピーカーアセンブリの取り外し](file:///C:/data/systems/latd610/ja/sm_ja/speakers.htm#wp1010222)」を参照)。
- 7. ベースラッチをコンピュータベースからまっすぐ上に引き上げます(固定ネジはありません)。

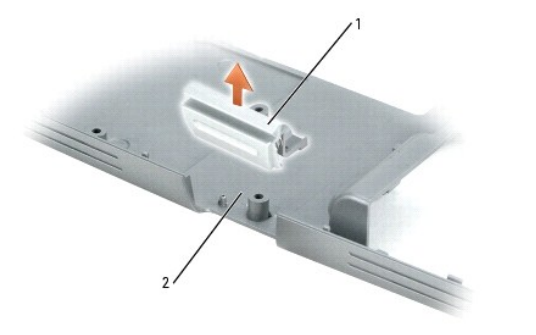

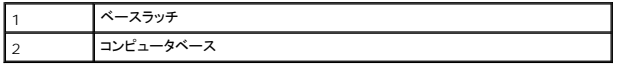

### <span id="page-24-2"></span>ベースラッチの取り付け

- 1. システムベースの中央にある切り込みの上にラッチをスライドさせます。
- 2. スピーカーアセンブリを取り付けて、ラッチを固定します。

# <span id="page-25-0"></span>ミニ **PCI** カード **Dell™ Latitude™ D610** サービスマニュアル

● ミニ PCI [カードの取り外し](#page-25-1)

● ミニ PCI [カードの取り付け](#page-26-0)

#### ▲ 警告: 本項の手順を開始する前に、『製品情報ガイド』の安全手順に従ってください。

**注意**:静電気による損傷を避けるため、静電気防止用リストバンドを使用するか、またはコンピュータの背面パネルなど塗装されていない金属面に定期的に触れて、静電気を身体から除去して<br>ください。

# <span id="page-25-1"></span>ミニ **PCI** カードの取り外し

- 1. 「[コンピュータ内部の作業を始める前に」](file:///C:/data/systems/latd610/ja/sm_ja/begin.htm#wp1432693)の手順に従います。
- 2. センターコントロールカバーを取り外します(「[センターコントロールカバーの取り外し](file:///C:/data/systems/latd610/ja/sm_ja/hinge.htm#wp1120207)」を参照)。
- 3. キーボードを取り外します(「<u>キーボードの取り外し</u>」を参照)。

メモ: ミニ PCI カードがまだ取り付けられていない場合は、ミニ PCI カードを取り付けます。ミニ PCI カードを交換する場合、既存のカードを取り外します。

- 4. アンテナケーブルを配線用クリップから外します。
- 5. アンテナケーブルをミニ PCI カードから外します。

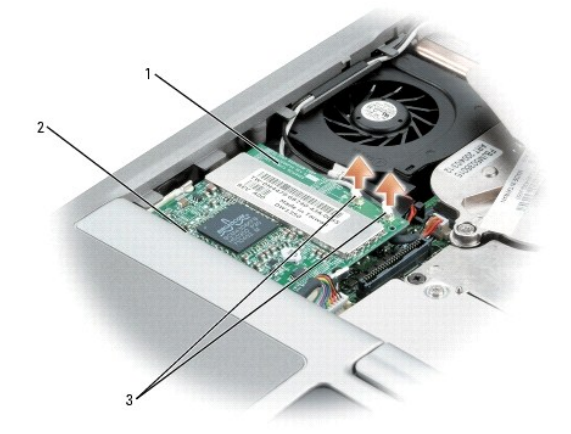

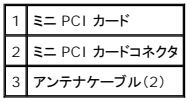

● 注意: ミニ PCI カードコネクタの損傷を防ぐため、カードを保護している固定クリップを広げるときには工具を使用しないでください。

- 6. ミニ PCI カードを取り外すには、カードがわずかに浮き上がるまで金属製固定タブを広げます。
- 7. ミニ PCI カードを、ミニ PCI カードコネクタから 45 度の角度で取り外してください。

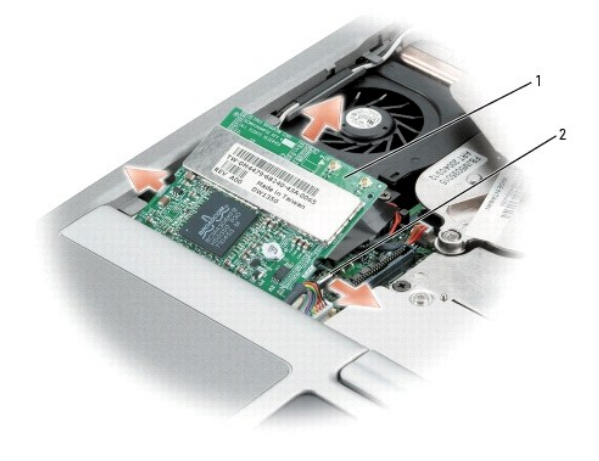

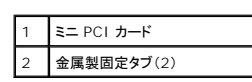

### <span id="page-26-0"></span>ミニ **PCI** カードの取り付け

● 注意: アンテナケーブルやミニ PCI カードの損傷を防ぐため、ケーブルは絶対にカードの下に置かないでください。

● 注意: コネクタは正しく挿入できるよう設計されています。抵抗を感じる場合は、コネクタを確認しカードを再調整してください。

1. ミニ PCI カードを 45 度の角度でコネクタに合わせ、カチッという感触が得られるまで、ミニ PCI カードをコネクタに押し込みます。

**注意**: アンテナケーブルが、ファンの左側にある配線用クリップでしっかりと固定されていることを確認してください。しっかりと固定されていないと、アンテナケーブルおよびファンに損傷を与える<br>場合があります。

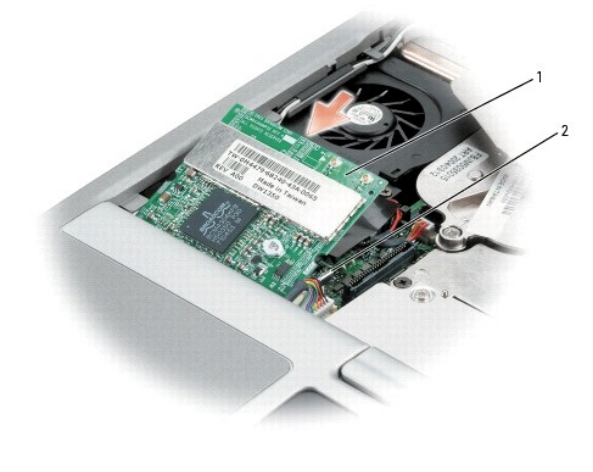

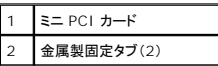

2. アンテナケーブルをミニ PCI カードに接続します。

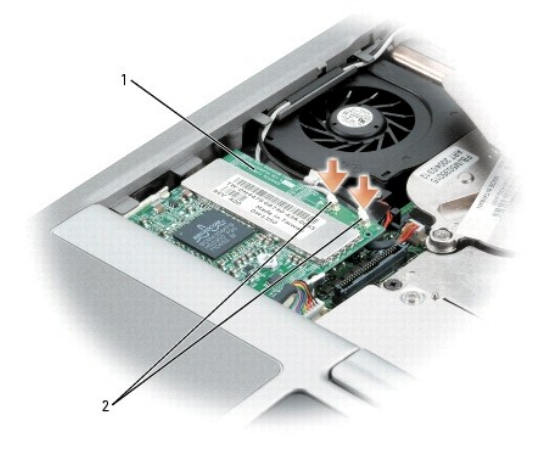

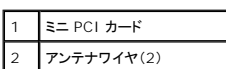

3. キーボードを取り付けます(「<u>[キーボードの取り付け](file:///C:/data/systems/latd610/ja/sm_ja/keyboard.htm#wp1111429)</u>」を参照)。

4. センターコントロールカバーを取り付けます(「<u>[センターコントロールカバーの取り付け](file:///C:/data/systems/latd610/ja/sm_ja/hinge.htm#wp1120871)</u>」を参照)。

<span id="page-28-0"></span>パームレスト **Dell™ Latitude™ D610** サービスマニュアル

● [パームレストの取り外し](#page-28-1)

● [パームレストの取り付け](#page-29-0)

#### ▲ 警告: 本項の手順を開始する前に、『製品情報ガイド』の安全手順に従ってください。

**注意**:静電気による損傷を避けるため、静電気防止用リストバンドを使用するか、またはコンピュータの背面パネルなど塗装されていない金属面に定期的に触れて、静電気を身体から除去して<br>ください。

# <span id="page-28-1"></span>パームレストの取り外し

- 1. 「[コンピュータ内部の作業を始める前に」](file:///C:/data/systems/latd610/ja/sm_ja/begin.htm#wp1432693)の手順に従います。
- 2. センターコントロールカバーを取り外します(「[センターコントロールカバーの取り外し](file:///C:/data/systems/latd610/ja/sm_ja/hinge.htm#wp1120207)」を参照)。
- 3. キーボードを取り外します(「<u>キーボードの取り外し</u>」を参照)。
- 4. ディスプレイアセンブリを取り外します(「[ディスプレイアセンブリの取り外し](file:///C:/data/systems/latd610/ja/sm_ja/display.htm#wp1068449)」を参照)。
- 5. パームレストの上部にある 2 本の M2.5 x 5 mm ネジを外します。
- 6. タッチパッドケーブルをシステム基板上のコネクタから外します。

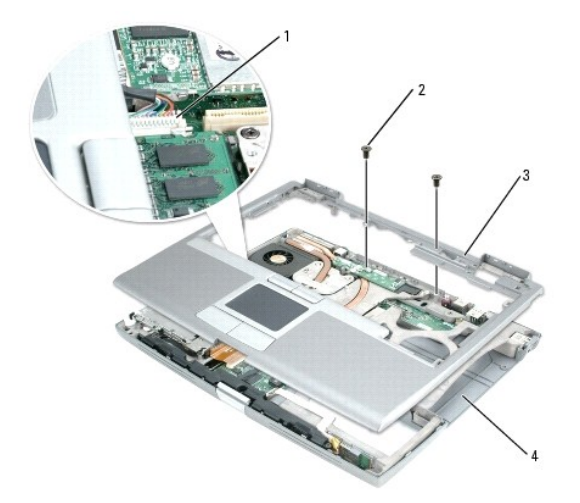

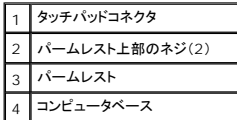

7. コンピュータを裏返し、13 本の M2.5 x 8 mm ネジを外します。

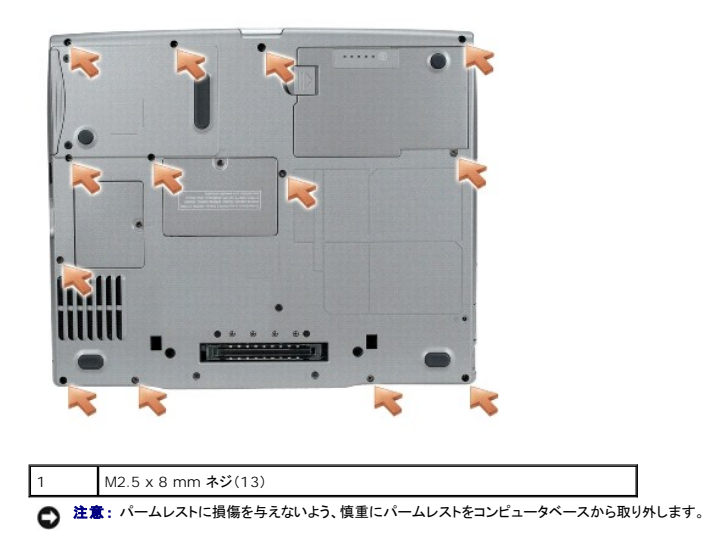

8. パームレストの後部中央で外側から押しながらパームレストの内側を持ち上げ、指を使ってパームレストをコンピュータベースから取り外します。

# <span id="page-29-0"></span>パームレストの取り付け

- 1. パームレストをコンピュータベースに合わせてはめ込みます。
- 2. タッチパッドケーブルをシステム基板上のコネクタに接続します。
- 3. パームレストの上部にある 2 本の M2.5 x 5 mm ネジを取り付けます。
- 4. コンピュータを裏返し、13 本の M2.5 x 8 mm ネジを取り付けます。
- 5. ディスプレイアセンブリを取り付けます。
- 6. キーボードを取り付けます(「<u>[キーボードの取り付け](file:///C:/data/systems/latd610/ja/sm_ja/keyboard.htm#wp1111429)</u>」を参照)。
- 7. センターコントロールカバーを取り付けます(「[センターコントロールカバーの取り付け](file:///C:/data/systems/latd610/ja/sm_ja/hinge.htm#wp1120871)」を参照)。

#### <span id="page-30-0"></span>**I/O** コネクタのピンの構成 **Dell™ Latitude™ D610** サービスマニュアル

USB [コネクタ](#page-30-1)

- [ビデオコネクタ](#page-30-2)
- [パラレルコネクタ](#page-30-3)

<span id="page-30-1"></span>**USB** コネクタ

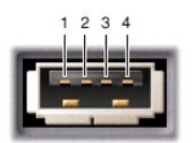

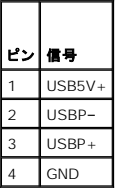

<span id="page-30-2"></span>ビデオコネクタ

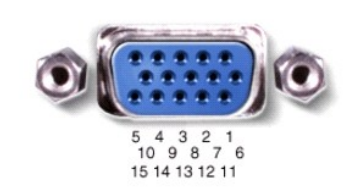

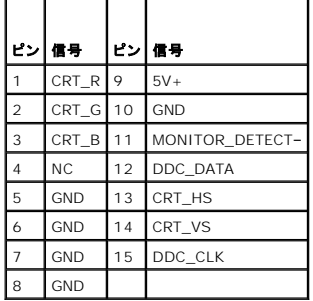

<span id="page-30-3"></span>パラレルコネクタ

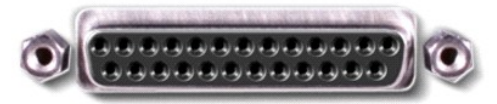

13 12 11 10 9 8 7 6 5 4 3 2 1 25 24 23 22 21 20 19 18 17 16 15 14

 $\overline{\phantom{0}}$ 

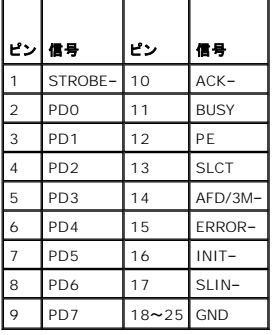

<span id="page-32-0"></span>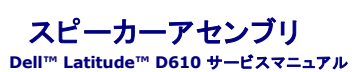

● [スピーカーアセンブリの取り外し](#page-32-1) ● [スピーカーアセンブリの取り付け](#page-32-2)

#### 警告: 本項の手順を開始する前に、『製品情報ガイド』の安全手順に従ってください。

**注意**:静電気による損傷を避けるため、静電気防止用リストバンドを使用するか、またはコンピュータの背面パネルなど塗装されていない金属面に定期的に触れて、静電気を身体から除去して<br>ください。

# <span id="page-32-1"></span>スピーカーアセンブリの取り外し

- 1. 「[コンピュータ内部の作業を始める前に」](file:///C:/data/systems/latd610/ja/sm_ja/begin.htm#wp1432693)の手順に従います。
- 2. センターコントロールカバーを取り外します(「[センターコントロールカバーの取り外し](file:///C:/data/systems/latd610/ja/sm_ja/hinge.htm#wp1120207)」を参照)。
- 3. キーボードを取り外します (「[キーボードの取り外し」](file:///C:/data/systems/latd610/ja/sm_ja/keyboard.htm#wp1120329)を参照)。
- 4. ディスプレイアセンブリを取り外します(「[ディスプレイアセンブリの取り外し](file:///C:/data/systems/latd610/ja/sm_ja/display.htm#wp1068449)」を参照)。
- 5. パームレストを取り外します([「パームレストの取り外し」](file:///C:/data/systems/latd610/ja/sm_ja/palmrest.htm#wp1034905)を参照)。
- 6. システム基板のスピーカーコネクタからスピーカーケーブルを外します。
- 注意: スピーカーアセンブリに損傷を与えないよう、注意して扱ってください。
- 7. 2 本の M2.5 x 5 mm ネジ(両側に各 1)をスピーカーアセンブリから外します。
- 8. スピーカーアセンブリをコンピュータベースからまっすぐに持ち上げて取り外します。

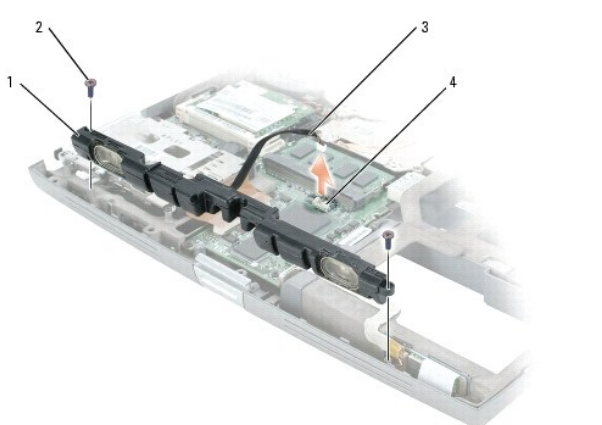

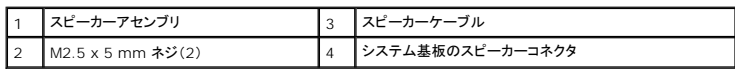

# <span id="page-32-2"></span>スピーカーアセンブリの取り付け

- 1. コンピュータベースの中央にある切り込みの上にスピーカーアセンブリをスライドさせます。
- 2. 2 本の M2.5 x 5 mm ネジ(両側に各 1)をスピーカーアセンブリに取り付けます。
- 3. システム基板のスピーカーコネクタにスピーカーケーブルを取り付けます。

# <span id="page-34-0"></span>システム基板

**Dell™ Latitude™ D610** サービスマニュアル

● [システム基板の取り外し](#page-34-1)

● [システム基板の取り付け](#page-35-0)

### <span id="page-34-1"></span>システム基板の取り外し

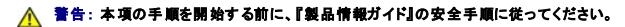

**注意**:静電気による損傷を避けるため、静電気防止用リストバンドを使用するか、またはコンピュータの背面パネルなど塗装されていない金属面に定期的に触れて、静電気を身体から除去して<br>ください。

システム基板の BIOS チップにはサービスタグがあり、コンピュータ底面のバーコードラベルにも記してあります。システム基板用の交換キットには、サービスタグを交換するシステム基板に転送するた めのユーティリティを提供する CD が含まれています。

● 注意: コンピュータおよび取り付けられているすべてのデバイスをコンセントから外し、取り付けられているバッテリーもすべて取り外します。

● 注意: 静電気による損傷を防ぐため、静電気防止用リストバンドを使用するか、コンピュータの塗装されていない金属面に触れて、身体の静電気を除去してください。

- 1. 「[コンピュータ内部の作業を始める前に」](file:///C:/data/systems/latd610/ja/sm_ja/begin.htm#wp1432693)の手順に従います。
- 2. センターコントロールカバーを取り外します(「[センターコントロールカバーの取り外し](file:///C:/data/systems/latd610/ja/sm_ja/hinge.htm#wp1120207)」を参照)。
- 3. キーボードを取り外します(「[キーボードの取り外し」](file:///C:/data/systems/latd610/ja/sm_ja/keyboard.htm#wp1120329)を参照)。
- 4. ディスプレイアセンブリを取り外します(「[ディスプレイアセンブリの取り外し](file:///C:/data/systems/latd610/ja/sm_ja/display.htm#wp1068449)」を参照)。
- 5. パームレストを取り外します([「パームレストの取り外し」](file:///C:/data/systems/latd610/ja/sm_ja/palmrest.htm#wp1034905)を参照)。
- 6. ファンを取り外します(「ファンの取り外し」を参照)。
- 7. マイクロプロセッササーマル冷却アセンブリを取り外します(「[マイクロプロセッササーマル冷却アセンブリの取り外し」](file:///C:/data/systems/latd610/ja/sm_ja/thermal.htm#wp1005387)を参照)。
- 8. マイクロプロセッサを取り外します(「[マイクロプロセッサの取り外し](file:///C:/data/systems/latd610/ja/sm_ja/cpu.htm#wp1000545)」を参照)。
- 9. スピーカーアセンブリを取り外します(「スピーカーアセンブリの取り外し」を参照)。
- 10. Bluetooth® ワイヤレステクノロジ内蔵カードを取り外します(手順 4 を参照)。
- 11. PCMCIA カードケージをシステム基板に固定している 4 本の M2 x 3 ネジを外します。

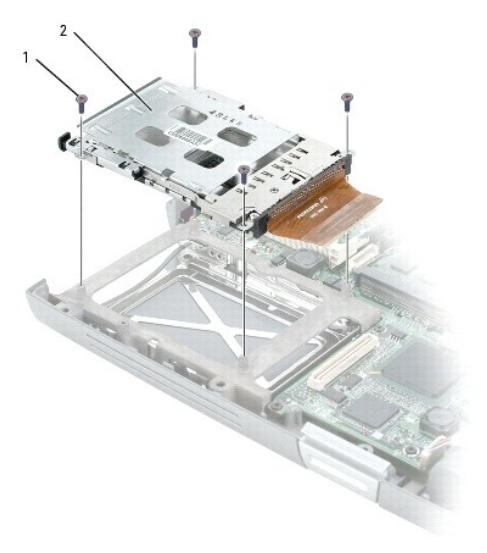

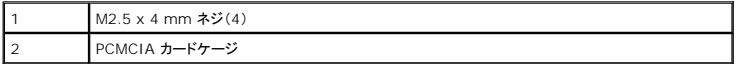

12. コンピュータを裏返し、システム基板アセンブリをコンピュータベースに固定している「B」とラベル表示された 5 本の M2 x 3 mm ネジを外します。

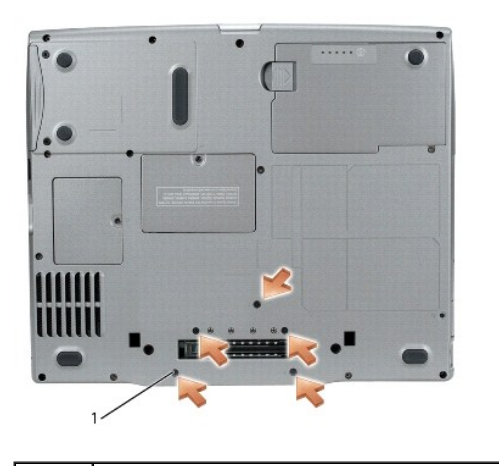

1 M2 x 3 mmネジ (5)

13. パームレスト前面から始め、システム基板アセンブリを引き出します。

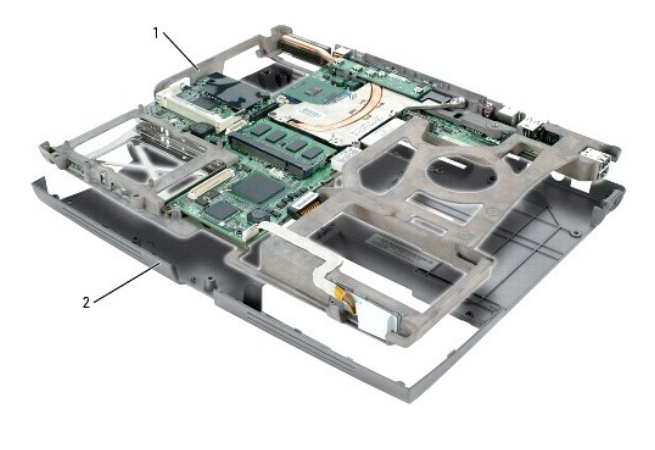

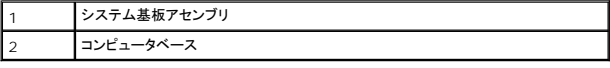

# <span id="page-35-0"></span>システム基板の取り付け

1. 「[システム基板の取り外し」](#page-34-1)をすべて逆の順序で実行します。

**注意**: コンピュータの電源を入れる前にすべてのネジを取り付け、コンピュータ内部にネジが残っていないか確認します。コンピュータ内部にネジが残っていると、コンピュータに損傷を与える恐<br>れがあります。

2. コンピュータの電源を入れます。

メモ: システム基板を交換した後、コンピュータのサービスタグを、取り付けたシステム基板の BIOS に入力します。

3. 交換用のシステム基板に付属の CD を適切なドライブに挿入します。 画面の指示に従ってください。

#### <span id="page-37-0"></span>システム部品 **Dell™ Latitude™ D610** サービスマニュアル

- 注意: コンピュータシステムの修理は、技術者のみが行ってください。デルが許可していない修理による損傷は、保証できません。
- 注意: 特に記載のない限り、このマニュアルのすべての手順で、取り外す手順と逆の順序で取り付けなおすことができます。

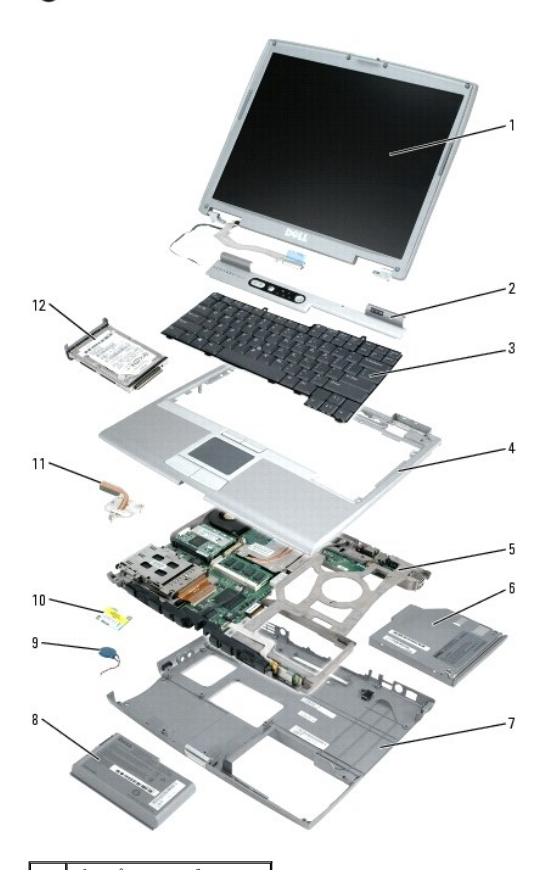

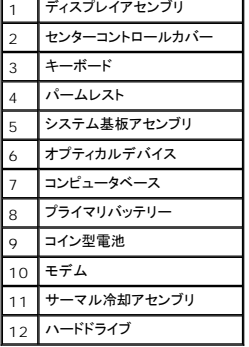

#### <span id="page-38-0"></span>マイクロプロセッササーマル冷却アセンブリ **Dell™ Latitude™ D610** サービスマニュアル

- [マイクロプロセッササーマル冷却アセンブリの取り外し](#page-38-1) ● [マイクロプロセッササーマル冷却アセンブリの取り付け](#page-38-2)
- 

# <span id="page-38-1"></span>マイクロプロセッササーマル冷却アセンブリの取り外し

▲ 警告: 本項の手順を開始する前に、『製品情報ガイド』の安全手順に従ってください。 **注意**:静電気による損傷を避けるため、静電気防止用リストバンドを使用するか、またはコンピュータの背面パネルなど塗装されていない金属面に定期的に触れて、静電気を身体から除去して<br>ください。

● 注意: コンピュータおよび取り付けられているすべてのデバイスをコンセントから外し、取り付けられているバッテリーもすべて取り外します。

- 1. 「[コンピュータ内部の作業を始める前に」](file:///C:/data/systems/latd610/ja/sm_ja/begin.htm#wp1432693)の手順に従います。
- 2. センターコントロールカバーを取り外します(「[センターコントロールカバーの取り外し](file:///C:/data/systems/latd610/ja/sm_ja/hinge.htm#wp1120207)」を参照)。
- 3. キーボードを取り外します(「[キーボードの取り外し」](file:///C:/data/systems/latd610/ja/sm_ja/keyboard.htm#wp1120329)を参照)。
- 4. ディスプレイアセンブリを取り外します(「[ディスプレイアセンブリの取り外し](file:///C:/data/systems/latd610/ja/sm_ja/display.htm#wp1068449)」を参照)。
- 5. パームレストを取り外します([「パームレストの取り外し」](file:///C:/data/systems/latd610/ja/sm_ja/palmrest.htm#wp1034905)を参照)。
- メモ: ファンを取り付けたままの状態でマイクロプロセッササーマル冷却アセンブリを取り外すことができます。
- 6. マイクロプロセッササーマル冷却アセンブリをシステム基板に固定している「1」~「3」とラベルの付いた 3 本の拘束ネジを順番に緩めます。

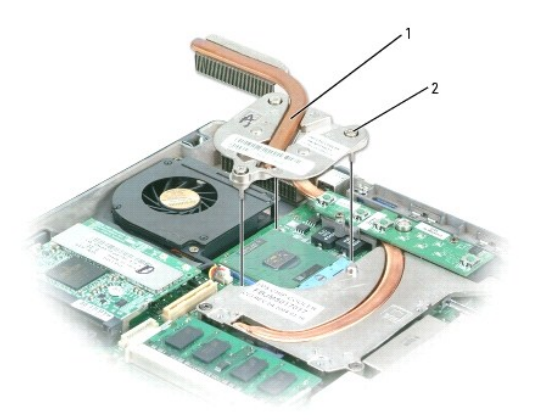

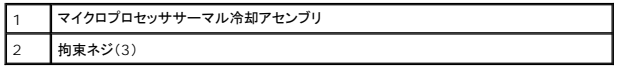

7. マイクロプロセッササーマル冷却アセンブリをシステム基板から持ち上げて取り外します。

### <span id="page-38-2"></span>マイクロプロセッササーマル冷却アセンブリの取り付け

- 1. マイクロプロセッササーマル冷却アセンブリをシステム基板アセンブリの上に置きます。
- 2. 「1」~「3」とラベル表示されている 3 本の拘束ネジを順番に締めます。

#### **Dell™ Latitude™ D610** サービスマニュアル

メモ: コンピュータを使いやすくするための重要な情報を説明しています。

● 注意: ハードウェアの損傷やデータの損失の可能性があることを示し、その危険を回避するための方法を説明しています。

△ 警告: 物的損害、けが、または死亡の原因となる可能性があることを示します。

この文書の情報は、事前の通知なく変更されることがあります。 **© 2004**~**2005** すべての著作権は **Dell Inc.** にあります。

\_\_\_\_\_\_\_\_\_\_\_\_\_\_\_\_\_\_\_\_

Dell Inc. の書面による許可のない複写は、いかなる形態においても厳重に禁じられています。

本書に使用されている商標: Dell、DELL のロゴ、および Latitude は、Dell Inc. の商標です。Intel は Intel Corporation の登録商標です。Bluetooth は、Bluetooth SIG, Inc. の登録商標で、Dell Inc. での使用が許 可されています。

本書では、上記記載以外の商標および会社名が使用されている場合がありますが、これらの商標や会社名は、一切 Dell Inc. に所属するものではありません。

モデル PP11L

**2005** 年 **11** 月 **Rev. A01**

### <span id="page-41-0"></span>メモリモジュール、モデム、およびデバイス **Dell™ Latitude™ D610** サービスマニュアル

- [メモリモジュール](#page-41-1)
- $9751$
- $97717$

#### <span id="page-41-1"></span>メモリモジュール

#### ▲ 警告: 本項の手順を開始する前に、『製品情報ガイド』の安全手順に従ってください。

# 警告:静電気によるコンピュータ内の部品の損傷を防ぐため、コンピュータの電子部品に触れる前に、身体から静電気を除去してください。 塗装されていない金属面に触れること<br>により、静電気を除去することができます。

- **シンキ: お使いのコンピュータでは、DDR2 メモリモジュールのみご使用いただけます。**
- **メモ:** デルから購入されたメモリモジュールは、お使いのコンピュータの保証対象に含まれます。

コンピュータにユーザーがアクセス可能な SODIMM ソケットが 2 つあります。1 つはキーボードの下からアクセスし(DIMM A)、もう 1 つはコンピュータの底面からアクセスします(DIMM B)。

#### メモリモジュールの **DIMM A** からの取り外し

- 1. 「[コンピュータ内部の作業を始める前に」](file:///C:/data/systems/latd610/ja/sm_ja/begin.htm#wp1432693)の手順に従います。
- 2. センターコントロールカバーを取り外します(「[センターコントロールカバーの取り外し](file:///C:/data/systems/latd610/ja/sm_ja/hinge.htm#wp1120207)」を参照)。
- 3. キーボードを取り外します(「[キーボードの取り外し」](file:///C:/data/systems/latd610/ja/sm_ja/keyboard.htm#wp1120329)を参照)。

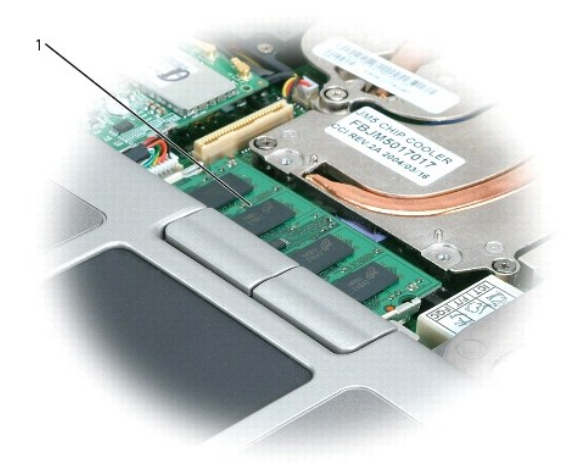

1 メモリモジュール(DIMM A)

- 注意: メモリモジュールコネクタの損傷を防ぐため、メモリモジュールを保護している金属製の固定クリップを広げるときには工具を使用しないでください。
- 注意: メモリモジュールの端を持ち、モジュールのコンポーネントに触れないようにしてください。
- メモ: メモリモジュールを交換する場合、既存のモジュールを取り外します。

4. メモリモジュールコネクタの両端にある固定クリップをモジュールが持ち上がるまで指先で慎重に広げます。

5. モジュールをコネクタから取り外します。

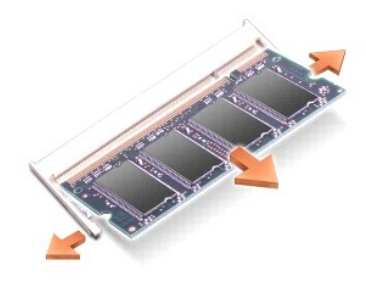

**注意**: メモリモジュールを 2 つのコネクタに取り付ける必要がある場合、メモリモジュールは、まず「DIMM A」というラベルの付いているコネクタに取り付け、次に「DIMM B」というラベルの付い<br>ているコネクタに取り付けてください。

### メモリモジュールの **DIMM B** からの取り外し

- 1. 「[コンピュータ内部の作業を始める前に」](file:///C:/data/systems/latd610/ja/sm_ja/begin.htm#wp1432693)の手順に従います。
- 2. コンピュータを裏返し、メモリモジュールカバーの拘束ネジを緩めて、カバーを取り外します。

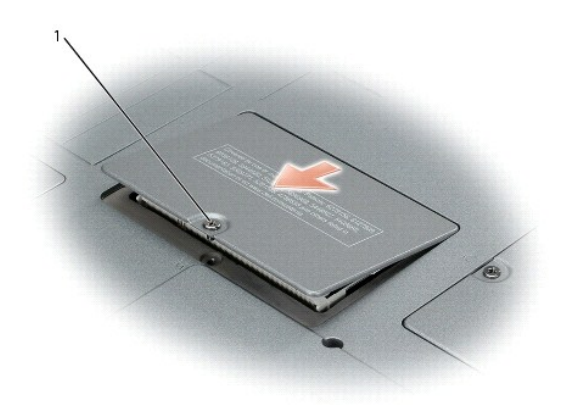

1 拘束ネジ

- 注意: メモリモジュールコネクタの損傷を防ぐため、メモリモジュールを保護している金属製の固定クリップを広げるときには工具を使用しないでください。
- 注意: メモリモジュールの端を持ち、モジュールのコンポーネントに触れないようにしてください。
- メモ: メモリモジュールを交換する場合、既存のモジュールを取り外します。

3. メモリモジュールコネクタの両端にある固定クリップをモジュールが持ち上がるまで指先で慎重に広げます。

4. モジュールをコネクタから取り外します。

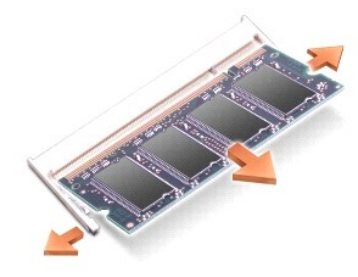

メモリモジュールの取り付け

- 1. 身体の静電気を除去してから、新しいメモリモジュールを取り付けます。
	- a. モジュールの切り込みをコネクタの中央にあるスロットに合わせます。
	- b. モジュールの端をスライドさせてコネクタにしっかりとはめ、カチッという感触が得られるまでモジュールを押し下げます。カチッという感触が持てない場合、モジュールを取り外して、もう 一度取り付けます。

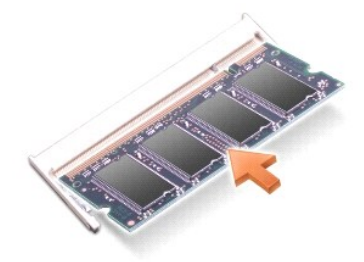

- メモ: メモリモジュールが正しく取り付けられていないと、コンピュータは起動しません。この場合、エラーメッセージは表示されません。
- 2. カバーを取り付けて、拘束ネジを締めます。
- 注意: メモリモジュールカバーが閉めにくい場合は、モジュールを取り外してもう一度取り付けます。無理にカバーを閉じると、コンピュータを破損する恐れがあります。
- 3. バッテリーをバッテリーベイに取り付けるか、または AC アダプタをコンピュータおよびコンセントに接続します。
- 4. コンピュータの電源を入れます。

コンピュータは起動時に、増設されたメモリを検出してシステム構成情報を自動的に更新します。

# <span id="page-43-0"></span>モデム

▲ 警告: 本項の手順を開始する前に、『製品情報ガイド』の安全手順に従ってください。

警告:静電気によるコンピュータ内の部品の損傷を防ぐため、コンピュータの電子部品に触れる前に、身体から静電気を除去してください。 塗装されていない金属面に触れること<br>により、静電気を除去することができます。 ● 注意: コンポーネントおよびカードは端を持ち、ピンまたは接点には触れないでください。

#### モデムの取り外し

- 1. 「[コンピュータ内部の作業を始める前に」](file:///C:/data/systems/latd610/ja/sm_ja/begin.htm#wp1432693)の手順に従います。
- 2. コンピュータを裏返して、モデムカバーの拘束ネジを緩めます。
- 3. 指をへこんだ部分の下に置き、カバーを持ち上げて開きます。

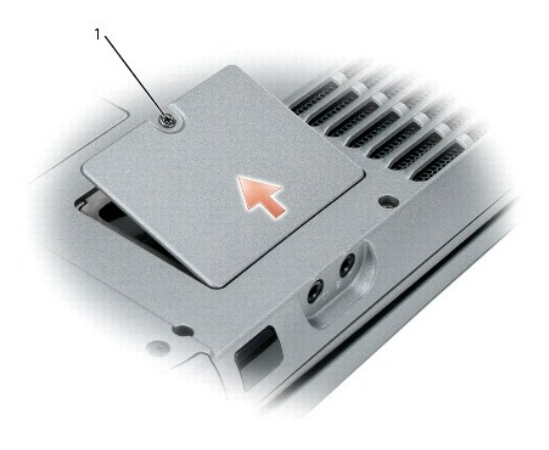

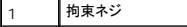

- 4. モデムに取り付けられている M2 x 3 mm ネジを外します。
- 5. プルタブを引き上げて、システム基板上のコネクタからモデムを取り外します。

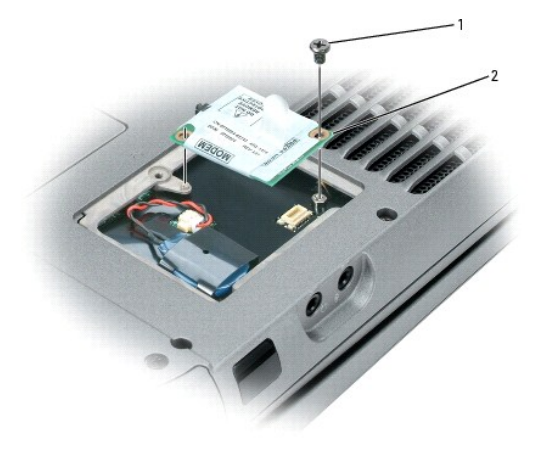

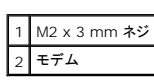

● 注意: モデムケーブルをシステム基板から取り外さないでください。

6. モデムケーブルをモデムから外します。

# モデムの取り付け

1. モデムケーブルをモデムに接続します。

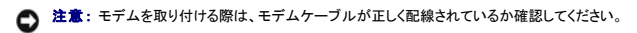

● 注意: モデムを取り付けているときに、モデムの左側を押し下げないでください。

2. モデムの底面にあるコネクタをシステム基板上のモデムコネクタの位置に合わせ、モデムの右側を押し下げて両方のコネクタを装着します。

3. M2 x 3 mm ネジを取り付けます。

4. モデムカバーを取り付けます。

# <span id="page-45-0"></span>デバイス

お使いのコンピュータには、出荷時にオプティカルドライブがモジュールベイに取り付けられています。ただし、オプティカルドライブにデバイス固定ネジは取り付けられていません。別に梱包されていま<br>す。モジュールベイにデバイスを取り付ける際に、デバイス固定ネジを取り付けてください。

● 注意: デバイスをモジュールベイに取り付けてから、コンピュータをドッキングデバイスに接続したり、コンピュータの電源を入れます。

■ メモ: セキュリティの目的でコンピュータにモジュールを固定する場合を除いて、デバイス固定ネジを取り付ける必要はありません。

#### 固定ネジが取り付けられていない場合のデバイスの取り外し方

● 注意: デバイスへの損傷を防ぐため、コンピュータにデバイスを取り付けない場合、デバイスは、乾燥した安全な場所に保管し、上から力を加えたり、重いものを載せたりしないでください。

1. デバイスリリースラッチを押してリリースラッチを解除します。

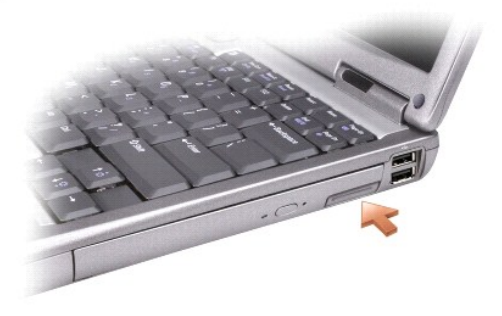

#### 1 デバイスリリースラッチ

2. リリースラッチを持ってデバイスを引き出し、モジュールベイからデバイスを取り外します。

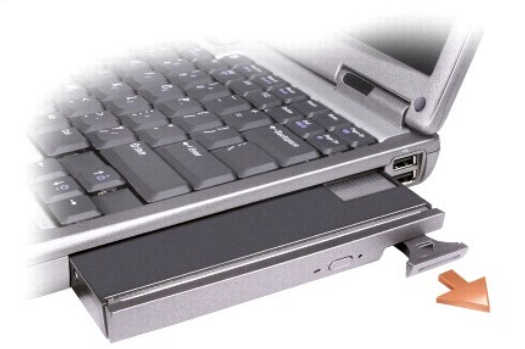

### 固定ネジが取り付けられている場合のデバイスの取り外し方

- 1. コンピュータがドッキングデバイスに接続されている場合、ドッキングを解除します。ドッキングデバイスの手順については、ドッキングデバイスに付属のマニュアルを参照してください。
- 注意: デバイスへの損傷を防ぐため、コンピュータにデバイスを取り付けない場合、デバイスは、乾燥した安全な場所に保管し、上から力を加えたり、重いものを載せたりしないでください。
- 2. ディスプレイを閉じて、コンピュータを裏返します。
- 3. 細めのプラスドライバを使って、コンピュータの底面から M2 x 3 mm ネジを外します。

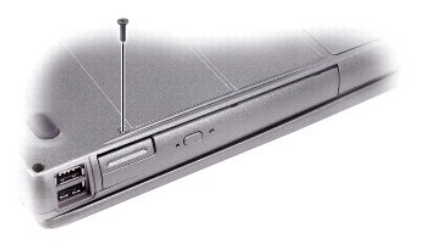

1 M2 x 3 mm ネジ

- 4. デバイスリリースラッチを押してリリースラッチを解除します。
- 5. リリースラッチを持ってデバイスを引き出し、モジュールベイからデバイスを取り外します。

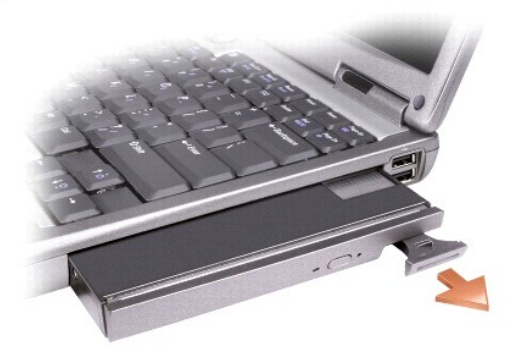

### デバイスの取り付け

- 1. カチッという感触が得られるまで、デバイスをベイにスライドさせます。
- 2. リリースラッチを元の位置に押し戻し、必要であれば固定ネジを取り付けます。